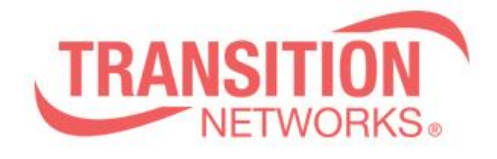

**SM24T6DPA Release Notes Date: Aug.21, 2019 Version: 6.54.3202**

## **Overview**

This release notes covers firmware version v6.54.3202 and MIB v3.40\_v6.54.3202 for SM24T6DPA.

## **Release Changes and Enhancements**

## **<New Feature/Changes>**

- \* Add "SNMP Server location" command.
- \* Add Traffic monitor back to DMS
- \* Improve Password encryption to SHA256 encoding.
- \* Add "SNMP Server location" command.
- \* Add r\_ring.
- \* Remove Force Cool Restart & CLI reload cool function from Web GUI.
- \* Remove "deviceid" from cookie
- \* Add SCP feature.
- \* Add SNMP Trap over TCP feature.
- \* Support to change port number for syslog server function.

GUI : Configuration -> System->Log, add server port, range 1-65535

ICLI : Logging port <1-65535> uin GLOBAL config mode

\* Add debug message for dhcp snooping.

\* Remove DHCP server global mode option.

## **<Fixed bugs>**

\* After the FW is upgraded, the password is automatically encoded to SHA256. Otherwise, admin / admin will fail to log in.

\* Sometimes user can't log in normally using an SHA256 encrypted password.

\* Switch cannot send SNMP v3 trap correctly.

\* DHCP server doesn't assign IP to client after reboot.

\* When switch is DHCP client, it will send DHCP discover with bootp flag unicast, if server reply unicast packet based on the flag, switch can't IP from server.

\* Running config display "snmp-server location 8m)".

\* After modifying SNMP-Server Location, the Web monitor-information display is incomplete.

\* WEB: After config is modified on the topology view, no prompt is displayed.

- \* ACL status is not displayed on SNMPc.
- \* The chipper info is not expected.
- \* The ACL status display ¨?〃 on CLI.
- \* The authentication is not supported, but TACACS+ can be selected.

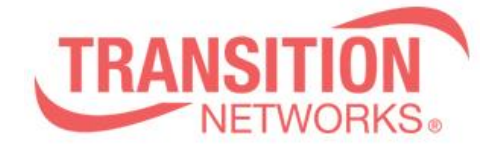

- \* Some PINGs have 0ms answer time value.
- \* traceroute fail after running the function several times via web interface.
- \* There are no gaps in the login trap message.
- \* SNMP: Does not receive the Auth-Failed message on CLI.
- \* The explanation example has time=0ms message on ICMP Ping & Ping6.
- \* The Ping interval set to 0 and Ping count set to 50, ping will be stuck.
- \* There is a typo in RSTP description in CLI.
- \* SW: After get all private mib, switch import config will reboot.
- \* Config: At Web import config, CLI will show some message.
- \* CLI: show event display additional items.
- \* NTP: enable NTP in Web, switch will crash.
- \* Use Special characters to create account's password, login failed.
- \* Hostname can be entered in more than 32 characters.
- \* Enter a specific system description; the web page will be blank.
- \* NTP: NTP sync interval is not accurate.〃

\*Two switches are connected. One device does not support DMS, on the topology view page, select the filter of switch type, the display of two switches is disconnected.

\* When configuring MSTP, switch will lose VLAN connection after reboot.

\* STP: sometimes switch can't send STP packet.

\* Modify the format of the "banner login" command to avoid switch crashes if upgrading FW and using the command from old version.

\* config: After load config to running, web will logout and display Wizard page.

\* IP: not support ip dhcp server command.

\* IP: Delete interface vlan 1 and then add interface vlan 1 and adjust Link-Local Address binding interface, DHCP Per Port ip range setting will be lost.

\* 10G ports, LACP and IGMP both enable and IGMP enable Querier election, switch will ping block and CPU load 100%.

- \* CLI Link-Local Address binding interface setting value is not foolproof.
- \* Web: System Information Help lacks Power field explanation.
- \* Switch reboot for many times will reset configuration to default.
- \* System: The PD device can still be powered by an illegal power module.
- \* Switch reboot for many time, switch will crash.
- \* Web: when switch is DHCP client, it can't be upgraded by Web UI.
- \* Broadcast Storm Protection: Triggered condition value PPS is not accurate.
- \* AAA: in Web UI, Auth Method lacks console, ssh, Telent.
- \* IP: No automatic change after modify IP.
- \* CLI show running-config does not show Link-Local Address binding interface setting.

\* IP: delete interface vlan or switch to lLink-Local Address binding interface will add new DHCP server to vlan.

\* VLAN PVID change to 2 and port connect IP phone, the port PVID change to 1 after DMS behavior.

\* After running first wizard and disabling DHCP server, then reboot the switch, DHCP server will change to enable.

- \* SNMP doesn't work after switch reboots.
- \* adjust DHCP server mode behaviors.

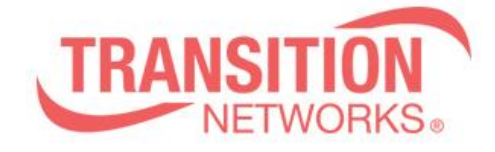

- \* Some minor spelling/grammatical errors at topology help pages.
- \* IP: change IP many times, the switch will crash.
- \* WEB: Unable to connect to the switch via HTTPS.
- \* LACP: The description of "Partner Prio" is missing in the Help page.
- \* Time: Manually set time changes when DST is on
- \* IP: Modify non-vlan 1 IP, switch does not switch to the login page.
- \* IP: Modify switch IP via DMS, the web does not provide automatic switching IP function.
- \*Can't use IPv6 to connect switch by telnet.
- \* Set System Name to 255 characters via SNMP, and then sending show system will crash, and CLI Help is different from Web Help.
- \* In the case of DHCP snooping enabled, the trust port receives communication packet between DHCP server and client, and should not create an entry on the DHCP snooping table.
- \* HW: System indicator of the panel lights up red.
- \* username: unable to modify admin account.
- \* Tooltip text for the Apply button should show ¨Apply to running-config〃.
- \* Unable to disable spanning tree setting on Web UI.
- $*$  If device routing via switch, its IP route entry will record in configuration  $\rightarrow$  System  $\rightarrow$  IP  $\rightarrow$ IP routes table, and occupy maximum number of routes.
- \* There is no shutdown behavior when sending packets that exceed the limit.
- \* CLI: show snmp after setting snmp, the CLI will keep displaying information.
- \* Port Security Trap & Shutdown will send extra Trap.
- \* Modify Limit after Port Security shutdown, the Ports Configuration shows Disabled.
- \* On static trunk, aggregation status shows aggregation ports is ¨ none〃 after aggregation .
- \* It is possible to change the IP address settings with a user with the lowest privilege level.
- \* Use images file to upgrade, if switch and imgs firmware version are the same, will shows "uploaded firmware image is invalid" message, it's recommended to modify the description to avoid user misunderstanding.
- \* System Information -> CPU Load field does not display anything.
- \* Diag: It is recommended to modify Diag -> Cable Diagnostics help description.
- \* Can't configure network IP/subnet for DHCP server pool via CLI.
- \* Enable DHCP snooping. When sending more than 1024 packets, in CLI it only displays once and have a system log.
- \* Does not insert the 0 sub-identifier before the trap type sub-identifier
- \* LACP: Using LACP and plugging in the cable will cause the ping to fail.
- \* Switch loses management if setting up an aggregation environment, and then disconnects one of link.
- \* 2 SSH vulnerabilities came up on the Nessus scanner.
- \* Web: Help page css is missing
- \* Basic: DHCP server settings IP address field doesn't gray out when mode is set at disable.
- \* SW: the switch still has Auto Saving function.
- \* When the port is set as "Port to mirror to", Enabled/Tx only/Rx only/Disabled can be selected.
- \* Sometimes pressing Mode/Reset button can't switch LED indicator.

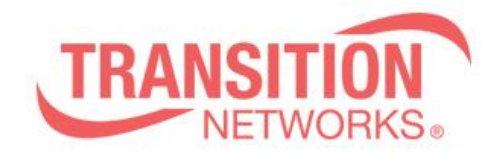

Transition Networks 10900 Red Circle Drive Minnetonka, MN 55343 [www.transition.com](http://www.transition.com/)

# **Known Limitations and Restrictions**

The password encoding is improved to SHA256 in the firmware version v6.54.3202, user will be unable to login if downgrading the switch to older firmware versions or loading an old configure file in new firmware unless making Factory default.